A szakdolgozat fájlt a **Tanulmányok / Szakdolgozat/Szakdolgozati témajelentkezés** menüpontban található szakdolgozati témánál a "Szakdolgozat feltöltése" gombra kattintva tudja beadni.

Feltöltés előtt nyilatkoznia kell arról, hogy a szakdolgozat a saját munkája:

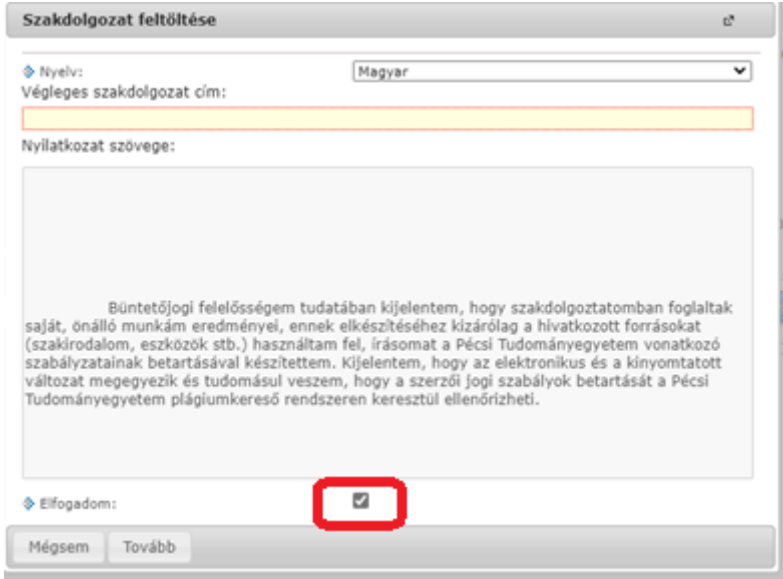

A szakdolgozati fájl mérete nem haladhatja meg a 10 MB-ot, a formátuma PDF kell, legyen.

A fájl elnevezési sémája a következő: NEPTUNKÓD\_SZD.PDF, *ahol a NEPTUNKÓD helyére értelemszerűen a hallgató a saját NEPTUN kódját írja be, csupa nagybetűvel.*

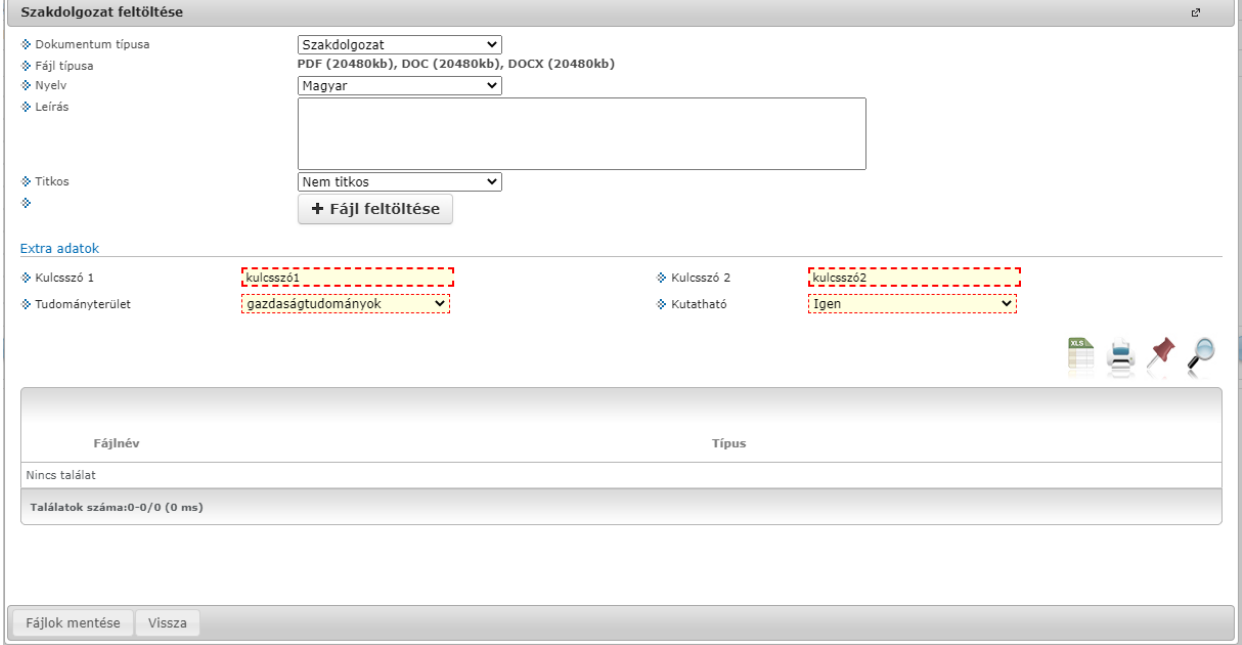

Fontos, hogy végül az alul található "Fájlok mentése" gombra kattintson.

Ellenőrzésként a "Szakdolgozat megtekintése" gombbal le tudja tölteni a már beadott szakdolgozatot.